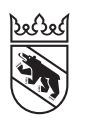

**Steuern** Impôts

#### Leitfaden

# Dr. Tax ausgefüllte Steuererklärung via BE-Login elektronisch freigeben und einreichen Sicht steuerpflichtige Person

Wenn Sie sich entscheiden, Ihre Steuererklärung, welche über Dr. Tax ausgefüllt wurde (z.B. von Ihrem Treuhandbüro), via BE-Login elektronisch freizugeben und einzureichen, müssen Sie die Freigabequittung nicht mehr unterschrieben an Ihre Wohngemeinde schicken. Es ist auch nicht nötig, die Belege per Post einzureichen.

Mit der elektronischen Freigabe via BE-Login werden auch die Belege an die Steuerverwaltung des Kantons Bern übermittelt; nicht nur die Daten. Die Steuerverwaltung des Kantons Bern hat erst Einblick in Ihre Daten, wenn Sie Ihre Steuererklärung elektronisch freigegeben haben.

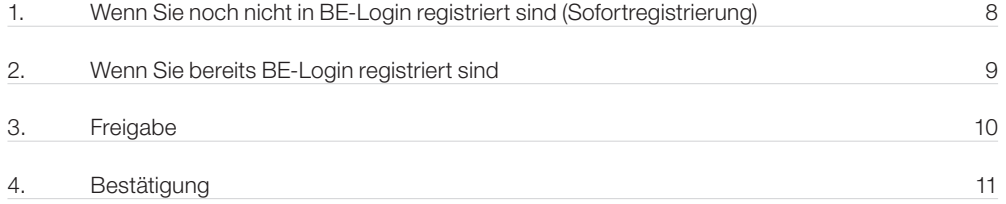

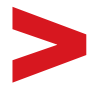

Reichen Sie nur die verlangten Belege ein! Sollten wir für die Veranlagung zusätzliche Unterlagen benötigen, fordern wir diese bei Ihnen nach.

<span id="page-1-0"></span>1. Wenn Sie noch nicht in BE-Login registriert sind (Sofortregistrierung)

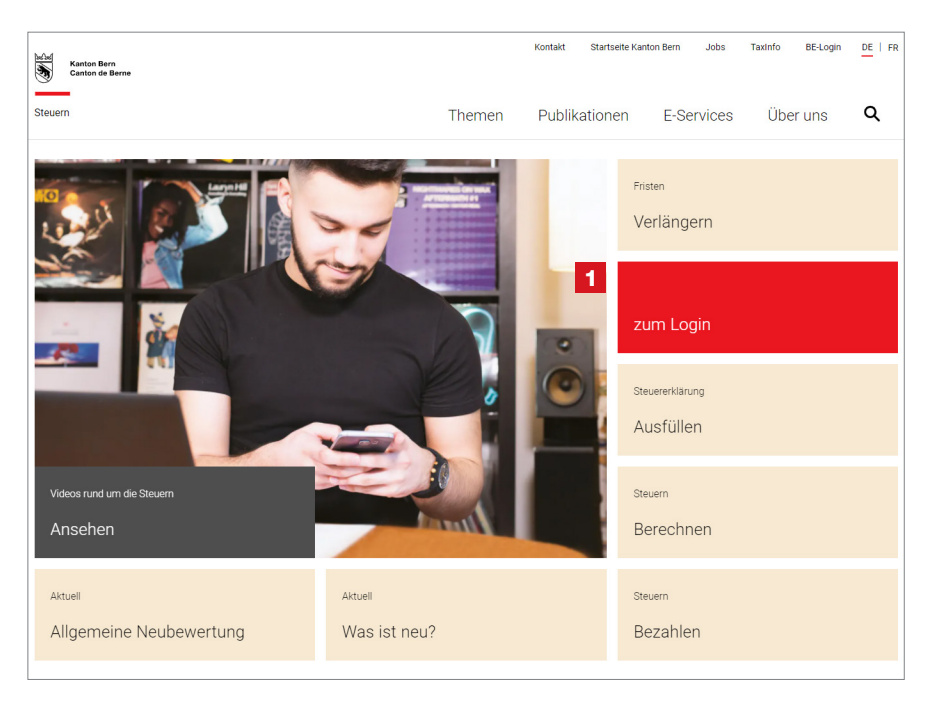

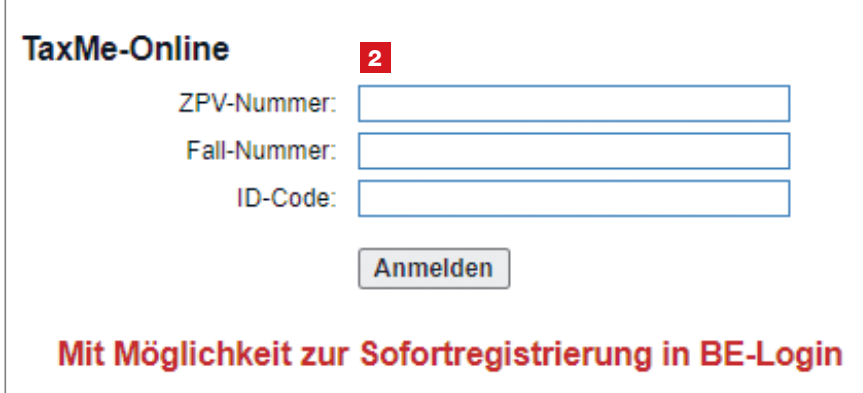

1 Gehen Sie auf www.taxme.ch und klicken Sie auf die Kachel «zum Login».

2 Geben Sie Ihre ZPV-Nummer, Fall-Nummer und Ihren ID-Code ein. Diese Angaben finden Sie auf dem Brief zur Steuererklärung.

Erfassen Sie Ihre E-Mail-Adresse sowie Ihre **AHV-Nummer** (Sozialversicherungsnummer). Sie finden diese beispielsweise auf Ihrem Krankenkassenausweis.

Sie erhalten einen Freischaltcode an die eingegebene E-Mail-Adresse. Geben Sie diesen Code ein.

Bestimmen Sie ein Passwort und beantworten Sie die Sicherheitsmerkmale.

Wählen Sie aus zwischen BE-Login App, SMS-Code oder Codekarte.

Weitere Details zur Sofortregistrierung finden Sie in der Anleitung «Leitfaden zum Online-Ausfüllen

der Steuererklärung» unter www.taxme.ch.

### Mit BE-Login nutzen Sie folgende Vorteile:

- − Steuererklärung vollständig elektronisch ausfüllen, freigeben und einreichen
- − Belege direkt online hochladen
- − Elektronischer Steuerauszug (eSteuerauszug) direkt übertragen
- − Überblick über Rechnungen, Veranlagungen, Zahlungen, Vorauszahlungen usw.
- − Genau so sicher wie E-Banking

<span id="page-2-0"></span>2. Wenn Sie bereits BE-Login registriert sind

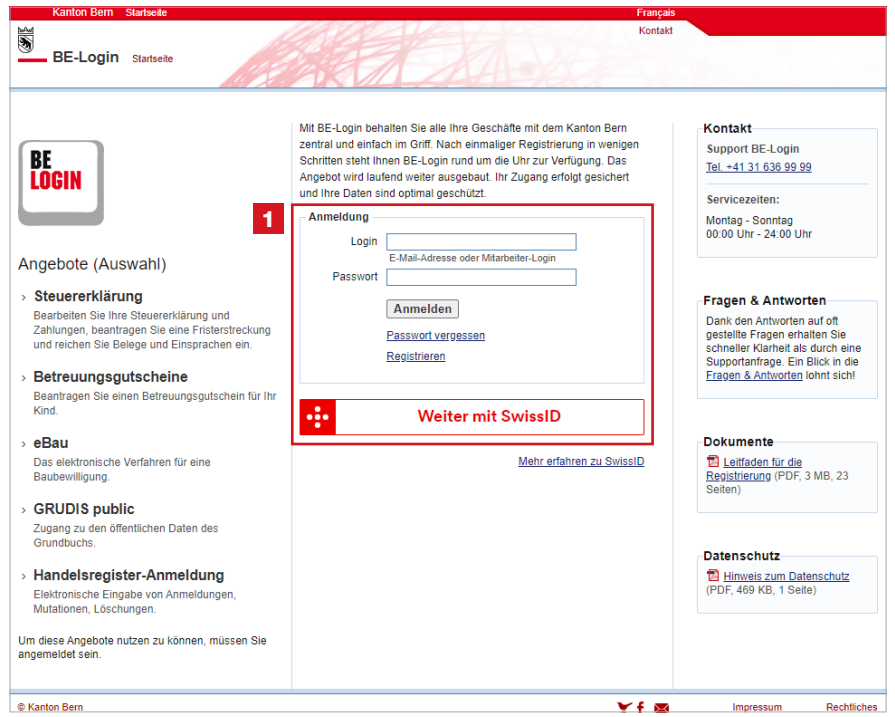

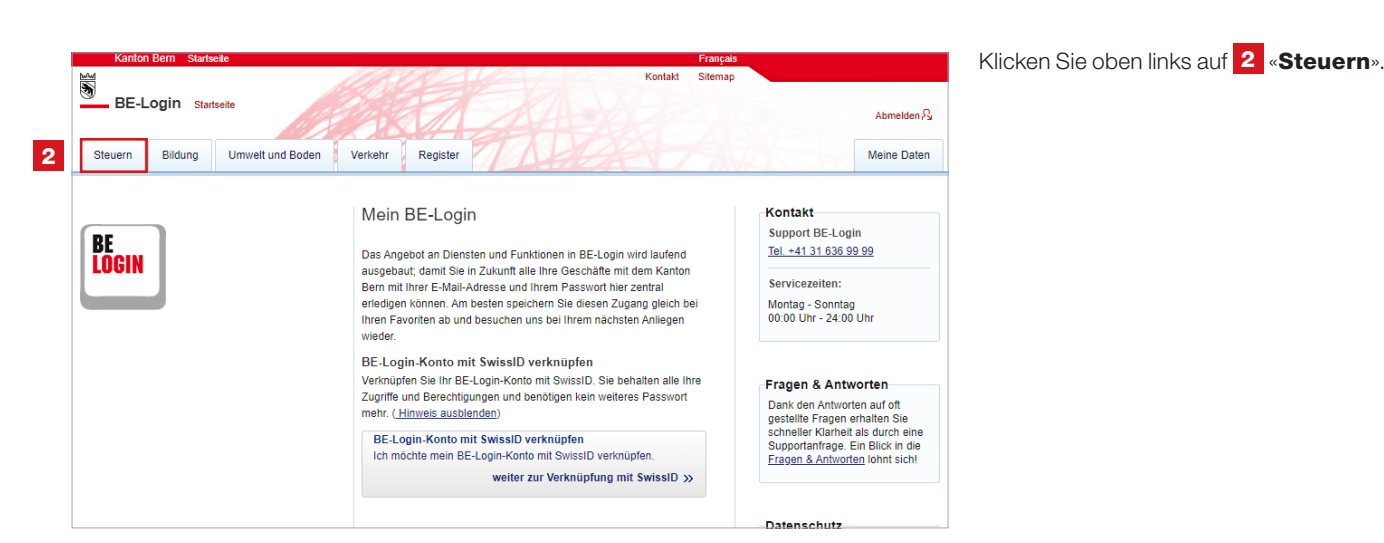

Gehen Sie auf www.be.ch/belogin und geben Sie 1 Login und Passwort ein.

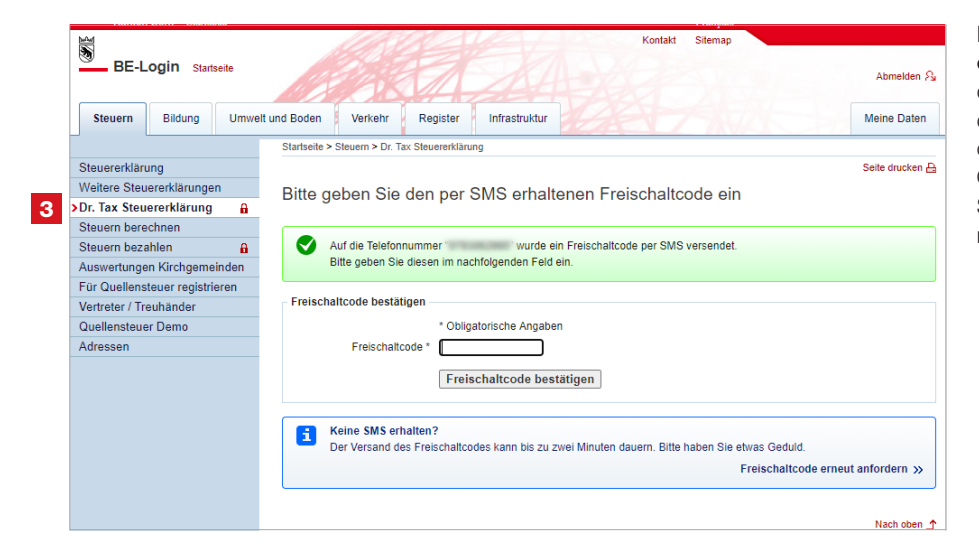

Klicken Sie auf 3 «Dr. Tax Steuererklärung» und geben Sie den 4 Freischaltcode ein, den Sie entweder via SMS erhalten oder auf Ihrer Codekarte finden. Oder folgen Sie den Weisungen auf Ihrem Smartphone, wenn Sie das Sicherheitsmerkmal «BE-Login App» aktiviert haben.

## <span id="page-3-0"></span>3. Freigabe

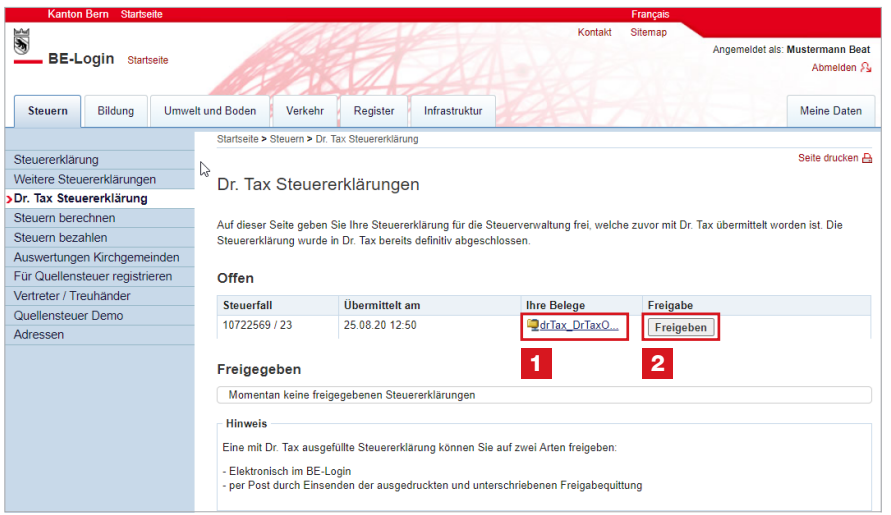

1 Sie können erkennen, dass Ihre Treuhänderin oder Ihr Treuhänder beim Ausfüllen Ihrer Steuererklärung alle notwendigen Belege bereits hochgeladen hat.

Klicken Sie nun auf den Button 2 «Freigeben».

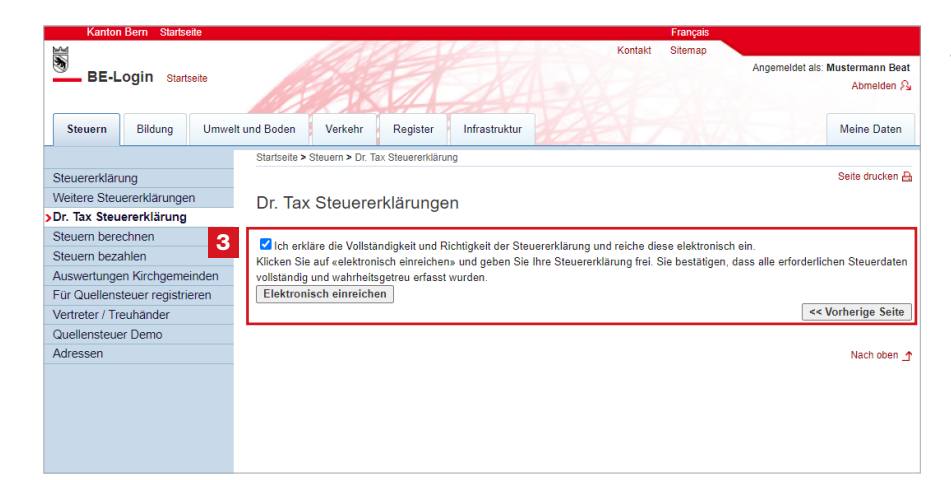

Danach werden Sie aufgefordert, Vollständigkeit und Richtigkeit der Steuererklärung zu erklären.

**3** Wenn Sie alleinstehend sind, dann erscheint diese Ansicht. Klicken Sie auf «Elektronisch einreichen».

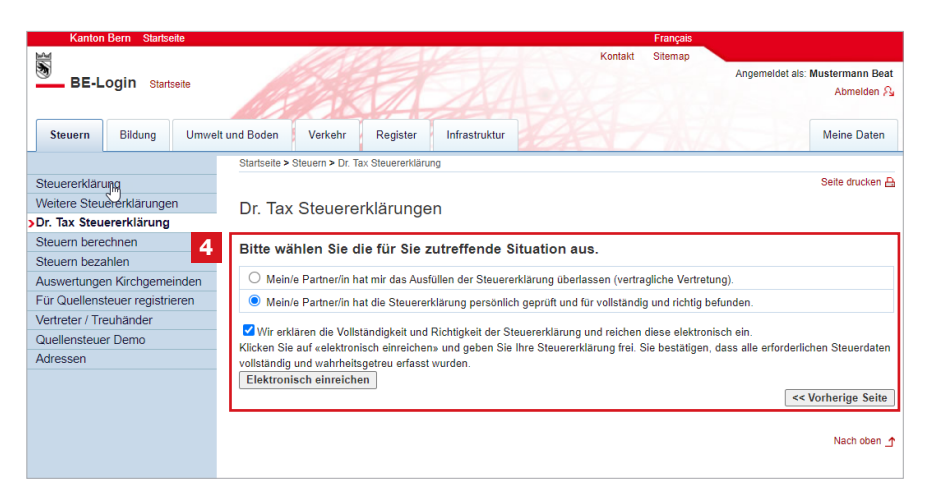

4 Wenn Sie verheiratet sind, dann erfolgt automatisch diese Ansicht. Wählen Sie die zutreffende Situation aus und klicken Sie anschliessend auf «Elektronisch einreichen».

## <span id="page-4-0"></span>4. Bestätigung

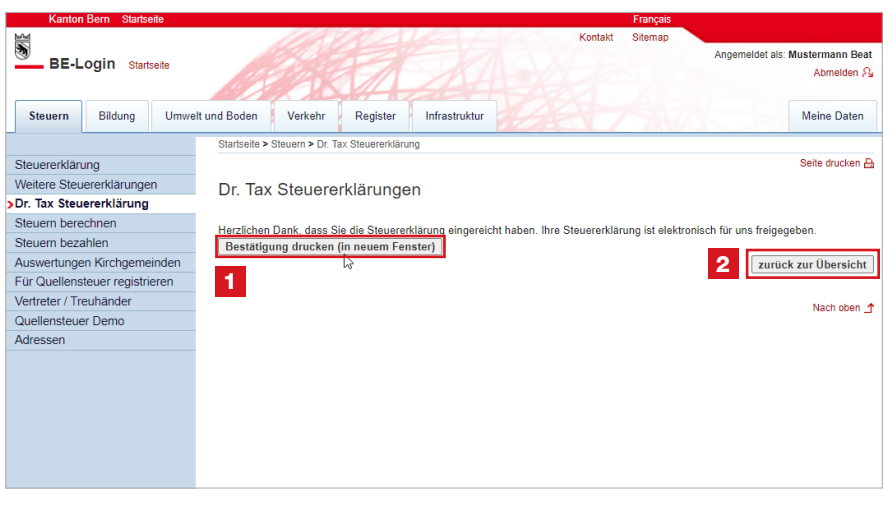

Ihre Daten sowie alle Belege wurden an die Steuerverwaltung übermittelt. Es ist kein Papierversand nötig. Mit der elektronischen Freigabe gilt die Steuererklärung als eingereicht.

1 Sie können für Ihr Dossier die Bestätigung als PDF öffnen und abspeichern.

2 Mit Klick auf «zurück zur Übersicht» können Sie sehen, dass Ihre Steuererklärung erfolgreich eingereicht worden ist 3.

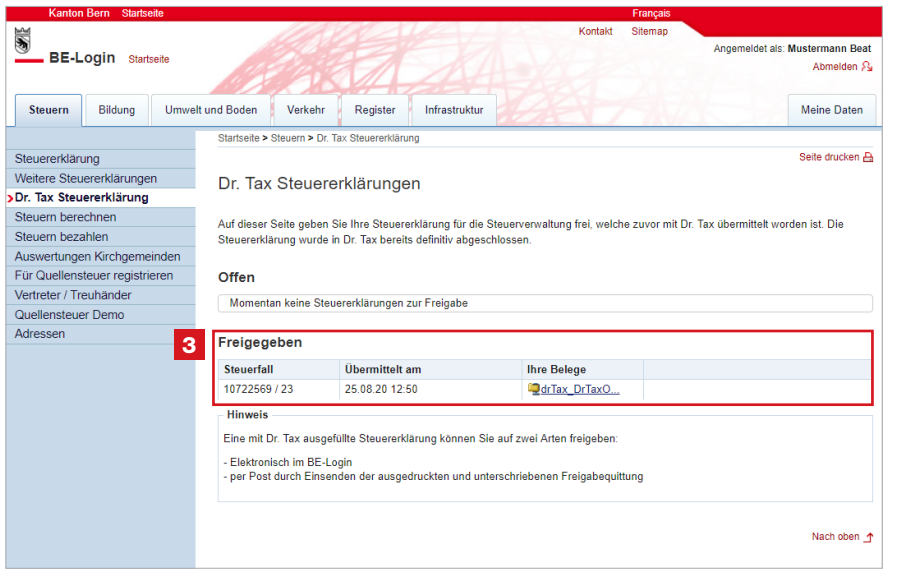

Bei Fragen zu Login/Registrierung SwissID von BE-Login steht Ihnen der Publikumssupport zur Verfügung: [+41 31 636 99 99](tel:+41316369999)

Bei Fragen zur Sofortregistrierung oder zur elektronischen Freigabe: [+41 31 633 60 03](tel:+41 31 633 60 03) oder via Kontaktformular www.taxme.ch [> Kontaktformular](https://www.sv.fin.be.ch/sv_fin/de/index/navi/index/organisation/kontaktformular.html)